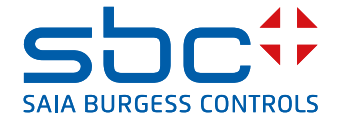

# **PCD1.G2000-A20** E-Line S-Serie RIO 6UI, 2AO, 2TR

Die E-Line RIO-Module der S-Serie ermöglichen eine dezentrale Automation mittels Qualitätskomponenten nach Industriestandard. Gesteuert werden sie über die seriellen RS-485-Kommunikationsprotokolle S-Bus und Modbus. Die Datenpunktmischung ist speziell für Anwendungen in der Gebäudeautomation konzipiert.

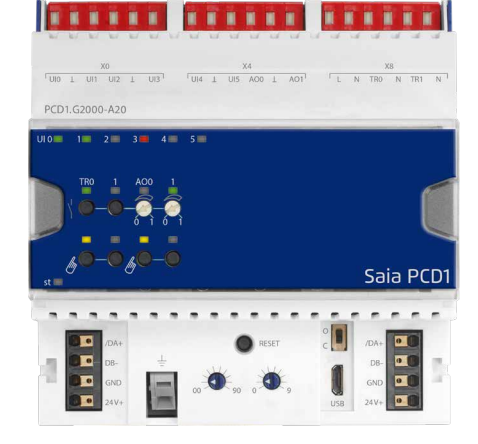

Dank ihres kompakten Designs nach DIN43880 ist ein Einbau in der Elektroverteilung selbst bei stark eingeschränktem Platzangebot möglich. Installation und Wartung werden durch die lokale manuelle Überbrückung jedes Ausgangs erleichtert. Eine Fernwartung ist ebenfalls möglich, indem über die Webschnittstelle des Saia PCD® Controllers auf die manuelle Überbrückung zugegriffen wird. Durch die Verwendung einer kompletten FBox-Bibliothek mit Webvorlagen für S-Bus ist die Programmierung extrem effizient und schnell. Einzelne Programme können über Register und Flags direkt auf die Datenpunkte zugreifen. Eine umfassende Dokumentation hierzu finden Sie auf diesem Datenblatt.

### **Features**

- f S-Bus-Protokoll, optimiert für einen schnellen Datenaustausch
- Modbus-Protokoll für die Integration in Multi-Vendor-Installationen\*
- **Example 2** Lokale Vorrangbedienebene per Web-Panel oder Tasten am Modul
- f Einfache Programmierung mithilfe der FBox-Bibliothek und Webvorlagen
- f Hardware nach Industrienorm gemäss IEC EN 61131-2
- $\blacktriangleright$  Steckbare Klemmenblöcke
- **F** Brückenanschlüsse für Stromversorgung und Kommunikation
- $\blacktriangleright$  Busabschluss auf der Platine
- ▶ Konfigurierbare zweifarbige LEDs und Beschriftung für E/As

\* Standardmässig wird das Modul im S-Bus-Datenmodus mit Autobauding ausgeführt. Zum Konfigurieren von Modbus wird die Windows-basierte Anwendung «E-Line App» benötigt.

# **Allgemeine technische Daten**

#### **Stromversorgung**

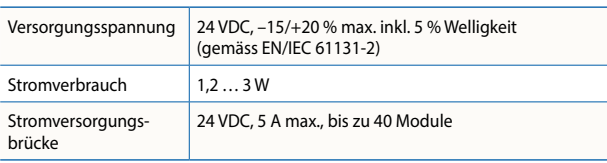

### **Schnittstellen**

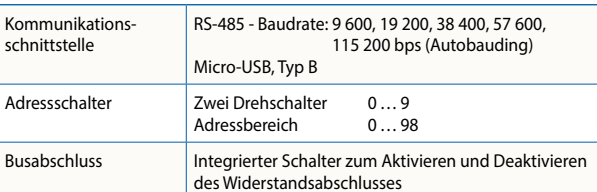

### **Allgemeine Daten**

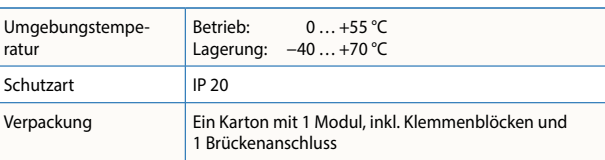

# **Abmessungen und Installation**

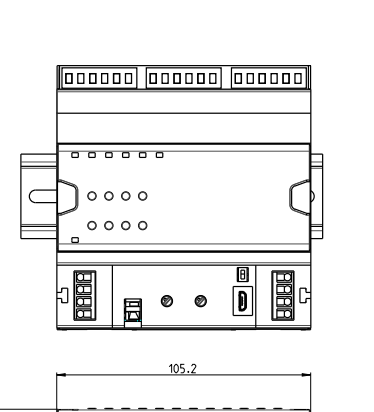

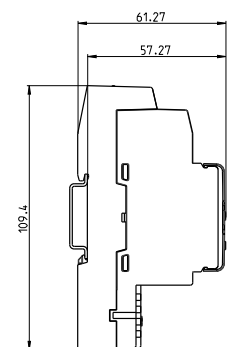

Auf einer 35 mm-Hutschiene (gemäss DIN EN 60715 TH35)

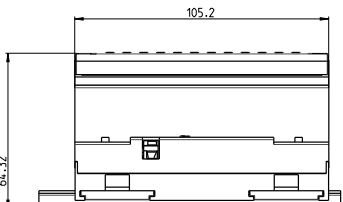

Gehäuse mit 6 TE (105 mm) Passend für Elektroschaltschrank (gemäss DIN 43880, Grösse 2 × 55 mm)

1

### **Klemmentechnologie**

**Verbindungskonzept**

unterstützen die Anschlussbrücke.

Push-In-Federklemmen ermöglichen eine Verdrahtung mit starren oder flexiblen Drähten von bis zu 1,5 mm² Durchmesser bzw. max. 1 mm² bei Verwendung von Aderendhülsen.

Für eine einfache Installation wurden Stromversorgung und Kommunikationsbus zusammen auf einen Anschluss gelegt. Push-In-Federklemmen ermöglichen die Verdrahtung und

Das Modul verfügt über einen aktiven Busabschluss. Werkseitig ist dieser ausgeschaltet. Um den Abschluss einzuschalten, muss sich der Schalter in der «geschlossenen» Position befinden.

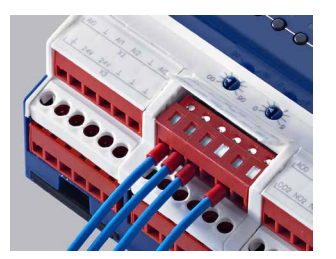

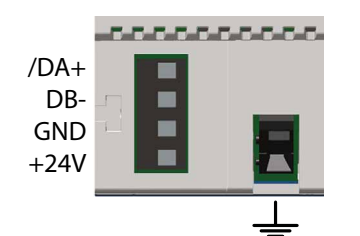

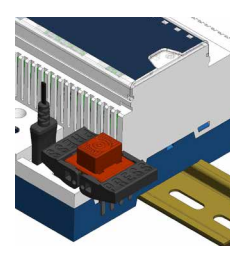

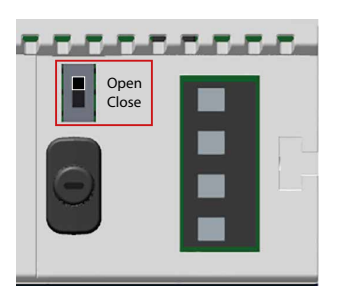

# **Zustands-LED**

**Busabschluss**

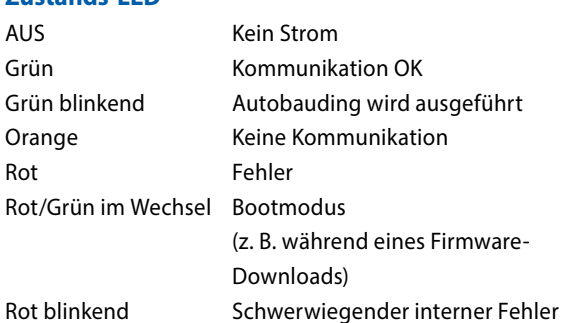

### **Serviceschnittstelle**

Die USB-Schnittstelle ermöglicht den Zugriff auf die Schnittstellen-Konfiguration. Firmware-Updates können auch mit dem Saia PG5® Firmware Download-Tool heruntergeladen werden.

#### **Rückstelltaste**

**Taste länger als 20 Sekunden gedrückt:** Die Taste muss mindestens 20 Sekunden gedrückt werden und in der ersten Minute nach dem Einschalten freigegeben werden. Alle Benutzereinstellungen werden auf die werkseitigen Standardwerte zurückgesetzt.

**Taste beim Einschalten gedrückt:** Schalten Sie das Gerät aus und drücken Sie die Taste. Schalten Sie das Gerät wieder ein und lassen sie die Taste wieder los bevor 5 Sekunden vergangen sind. Das Gerät bleibt im Boot-Modus für weitere Aktionen wie Firmware-Download etc.

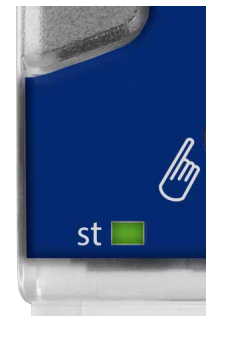

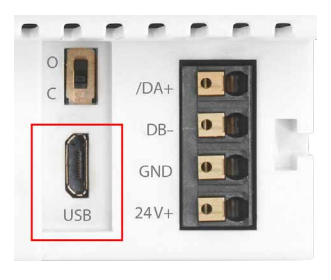

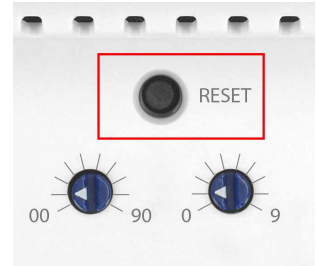

# **Universelle Eingänge**

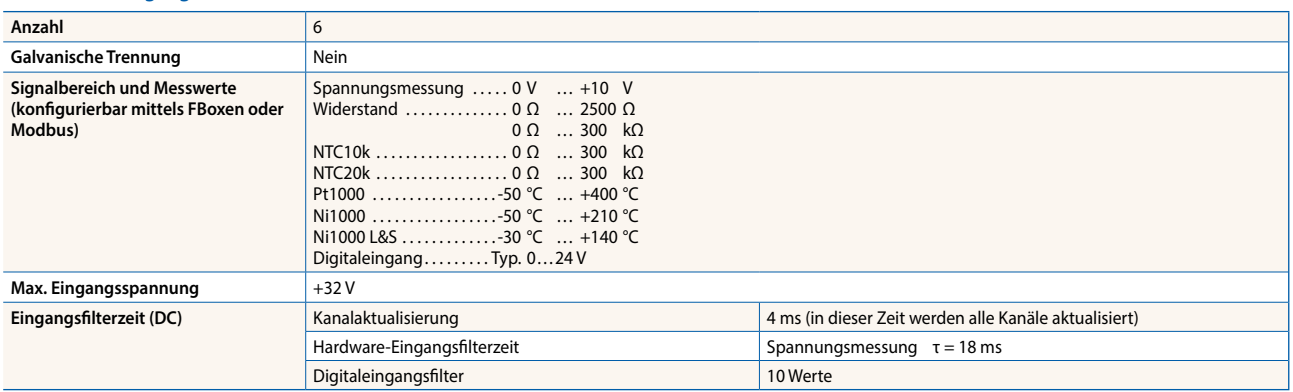

### **Analogeingangsmodus**

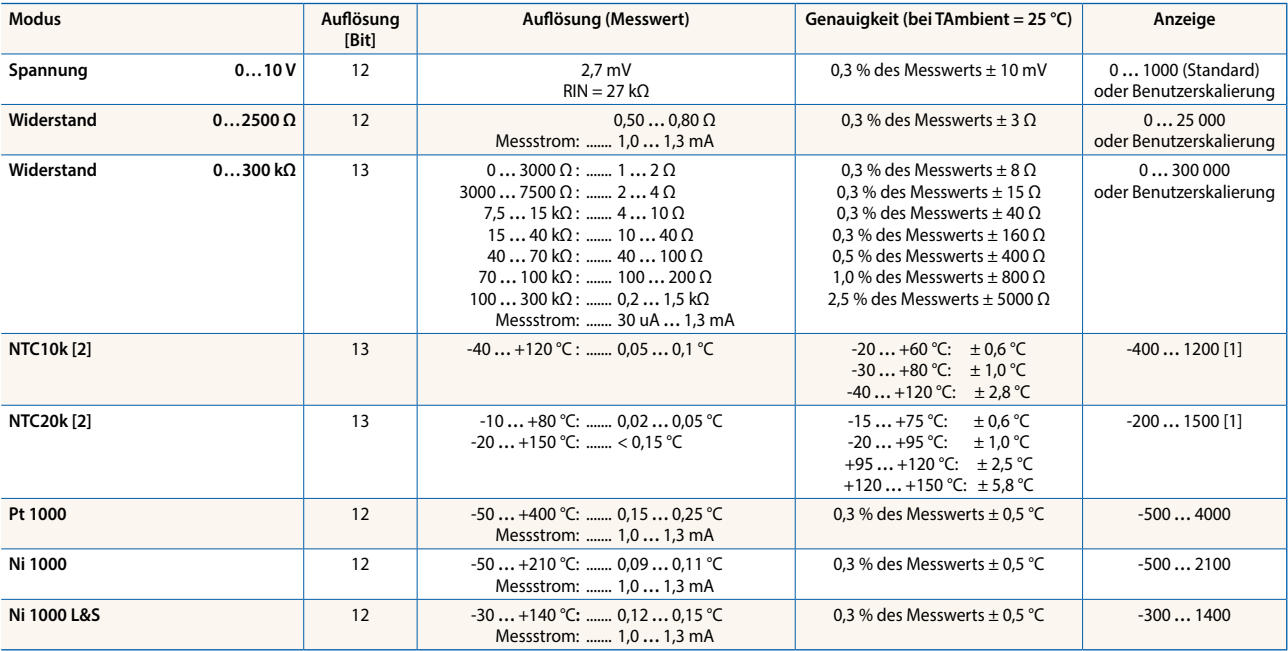

[1] Das PCD-Register gibt den Wert 0… 300 kΩ aus.

[2] Der Bereich 0 … 300 kΩ muss verwendet werden. Die Temperaturen für NTC sind nicht normiert und können je nach Hersteller variieren.<br>Es kann eine CSV-Datei zum Generieen eines Werts mit einer Linearisierungs-FBox verwe

### **Digitaleingangsmodus**

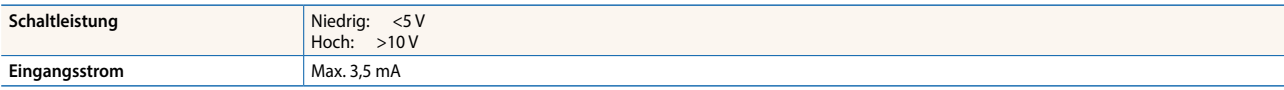

### **Analogausgang**

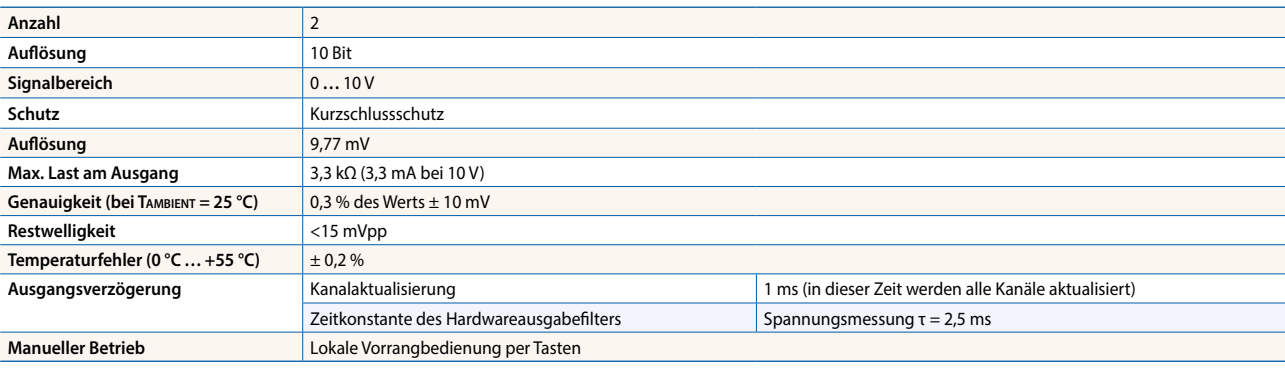

# **Eingangs-/Ausgangskonfiguration**

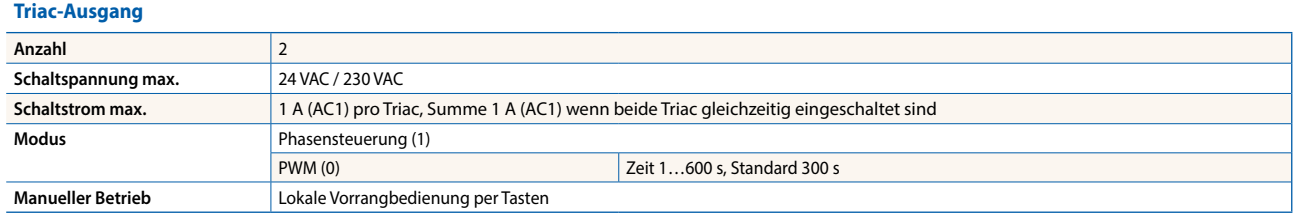

# **PWM von 50 % Einschaltdauer**

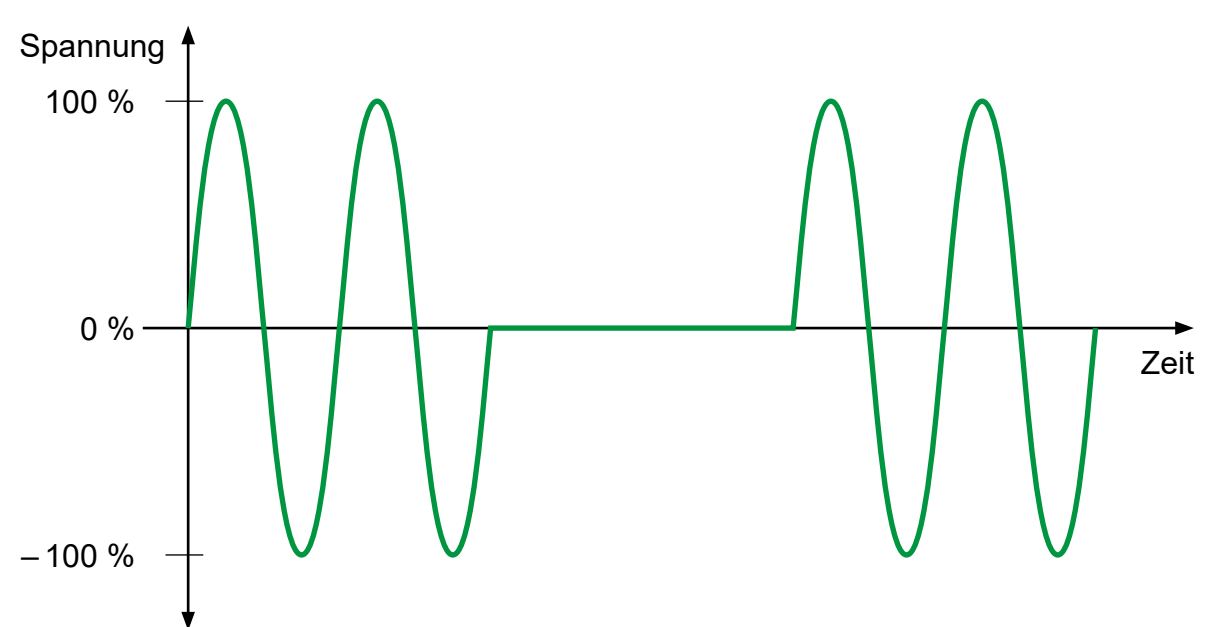

# **Phasensteuerung mit 50 % Einschaltdauer**

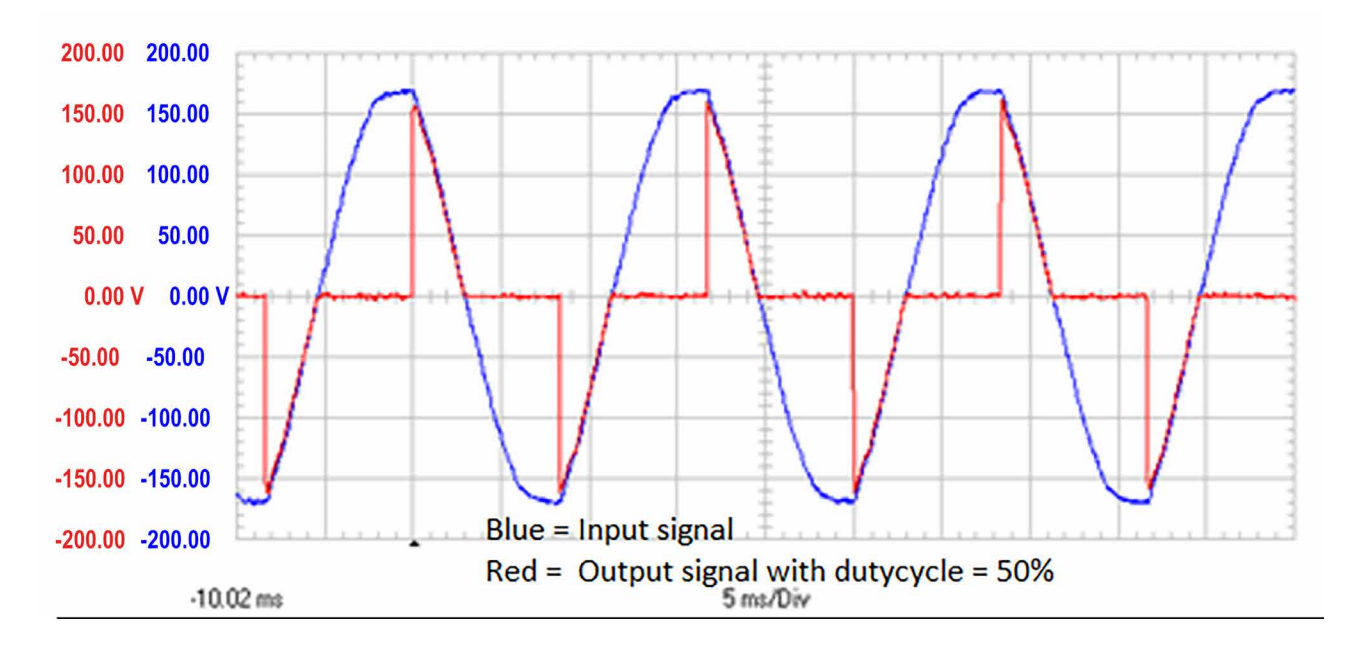

# **Überblick über die Belegung**

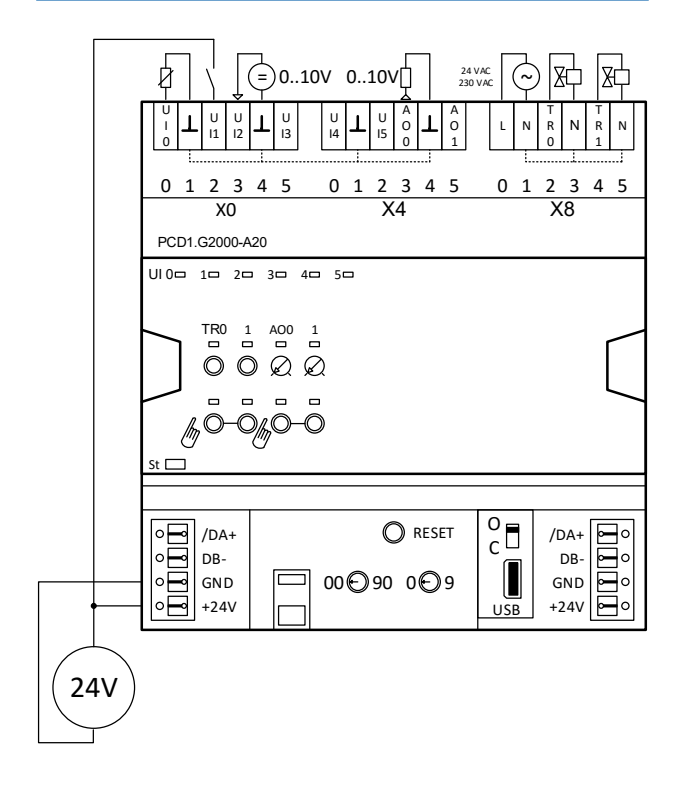

# **Anschlusspläne**

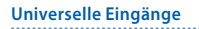

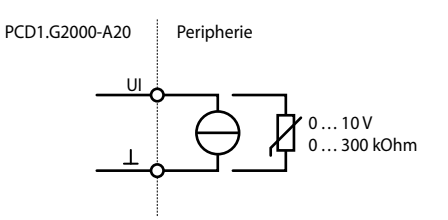

**Analogausgang** 

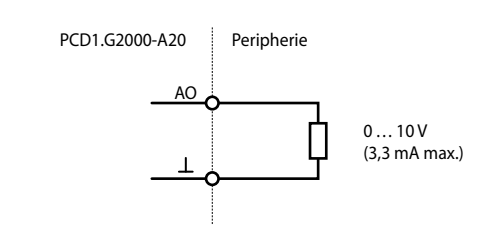

**Triac-Ausgänge** 

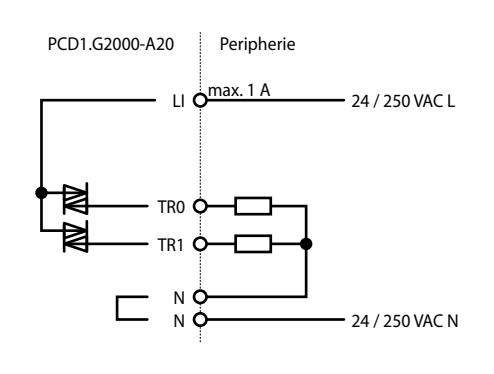

### **Stromversorgung und Busabschluss**

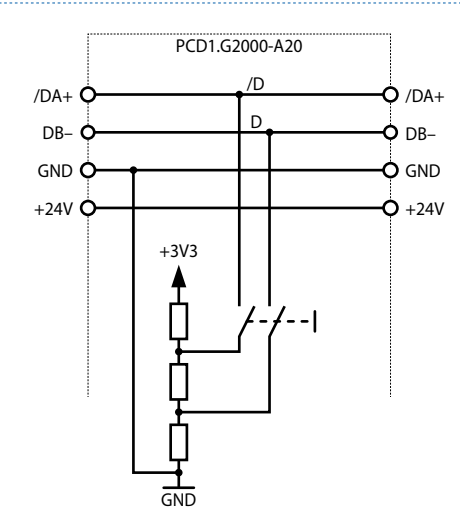

# **LED-Signale**

### **Zustands-LED**

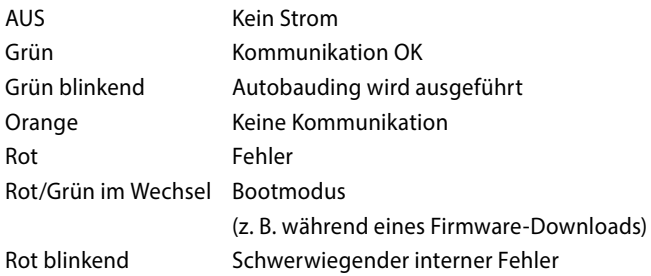

# **Eingang/Ausgang**

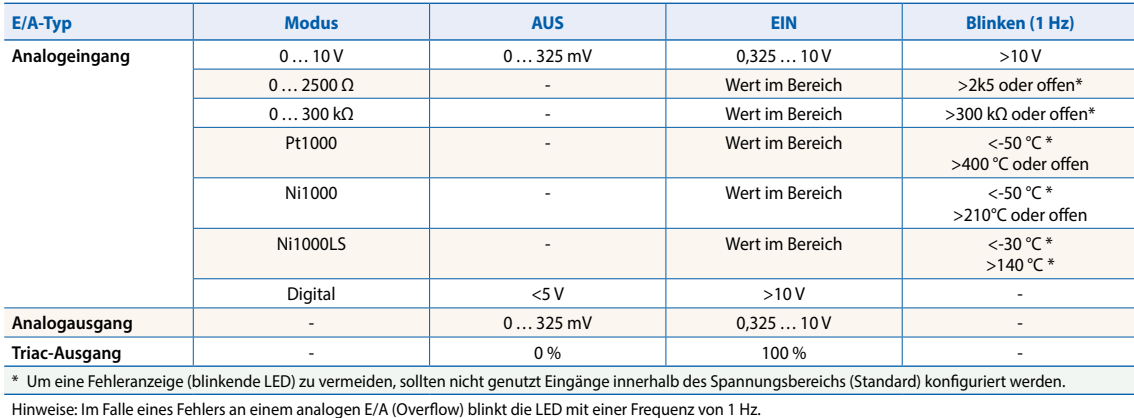

### **Manuelle Betriebsart**

Im Automatikmodus ist die LED für die manuelle Überbrückung ausgeschaltet. Wenn die manuelle Überbrückung aktiv ist, leuchtet sie orange.

# **LED-Farbe**

- $\blacktriangleright$  Aus (Automatik)
- $\blacktriangleright$  Orange (manueller Betrieb aktiv)

# **LED-Blinksignal**

- f Kein Blinken (lokale manuelle Überbrückung)
- f Blinken mit 1 Signal pro Sekunde (manuelle Überbrückung aus der Ferne)

# **Programmierung**

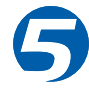

Die Module werden mittels Saia PG5® Fupla-FBoxen adressiert und programmiert. Für den Betrieb und die Visualisierung der manuellen Überbrückungsfunktion sind Webvorlagen verfügbar.

### **Fupla**

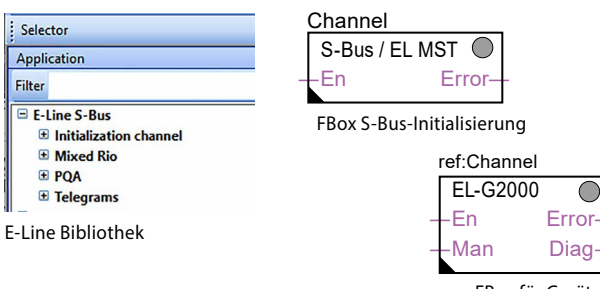

FBox für Geräte

### **Kommunikations-FBox**

- f Datenaustausch für E/A über optimierten S-Bus
- f Konfigurierbarer «sicherer Zustand» für Busunterbrechung oder Timeout
- **F** Direktes Generieren der Symbole
- f Lesen und Schreiben des Zustands der manuellen Überbrückungsfunktion
- **F** Direkte Kompatibilität mit Webmakros

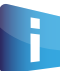

Weitere Informationen, u. a. zu den verfügbaren FBoxen und ersten Schritten, finden Sie auf der Seite unseres Supports unter [www.sbc-support.com.](http://www.sbc-support.com)

### **Webvorlagen**

Für den Betrieb und die Visualisierung der manuellen Überbrückungsfunktion sind Webvorlagen verfügbar.

Ribliothek  $- x$ Filtern nach Name Å Viewelemente Views **Sildergalerie** <mark>୍ମିତ</mark> E-Line  $\mathbf{P}$  DOA **RIO □ A1000** A2000 **ED** 81000 回 **B1010** 回 B1020 **□ 81100 ED** 81120  $\Box$  85000  $\Box$  85010  $\Box$  E1000 C G2000  $\Box$  G2200  $\Box$  G5000  $\Box$  G5010  $\Box$  G5020 **■ w5200 Sp** Ereignisliste **E** Informationen **Bibliothek PCD** Symbole

### **Manueller Betrieb**

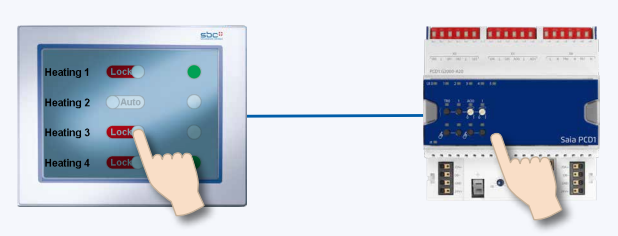

Durch Verwendung der lokalen Überbrückungsfunktion kann die Inbetriebnahme unabhängig von der Masterstation erfolgen.

Zudem ist der manuelle Betrieb aus der Ferne per Touchpanel steuerbar. Bei einer Unterbrechung der Busleitung behält das Modul die manuell eingestellten Werte bei. Der altbekannte manuelle Betrieb über Potentiometer und Schalter in der Schaltschranktür lässt sich somit komplett durch diese Lösung ersetzt.

Wahl zwischen fünf Betriebsarten für die manuelle Bedienebene:

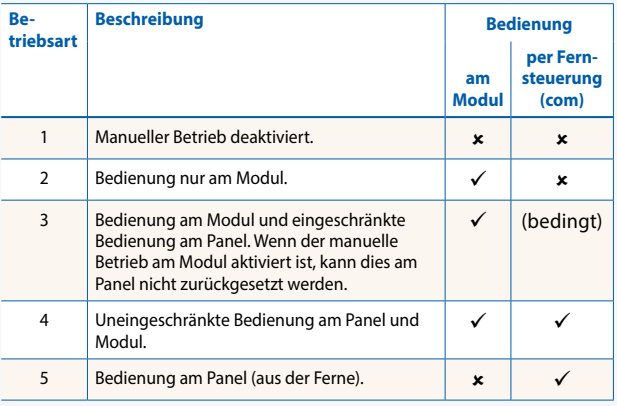

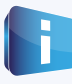

Abhängig von der Anwendung können manuell eingestellte Werte am Panel zurückgesetzt werden. Um dieser Anforderung zu begegnen, kann der manuelle Betrieb deaktiviert oder eingeschränkt werden.

Die Ein-/Ausgänge der E-Line RIO-Module werden über den herkömmlichen S-Bus adressiert. Für die Konfiguration der Module wird jedoch die FBox aus der E-Line Bibliothek verwendet. Es wird daher empfohlen, das optimierte S-Bus-Protokoll und die zugehörigen FBoxen aus der E-Line Bibliothek zu verwenden. Von einem Mischbetrieb wird abgeraten.

# **Geräteeinrichtung der E-Line App**

Die E-Line RIOs unterstützen die Geräteeinrichtung über ein Windows-Anwendungsprogramm, das per USB verbunden wird. Das Installationsprogramm kann auf der Seite des SBC Supports heruntergeladen werden: [www.sbc-support.com](http://www.sbc-support.com) → E-Line RIO E/A-Module.

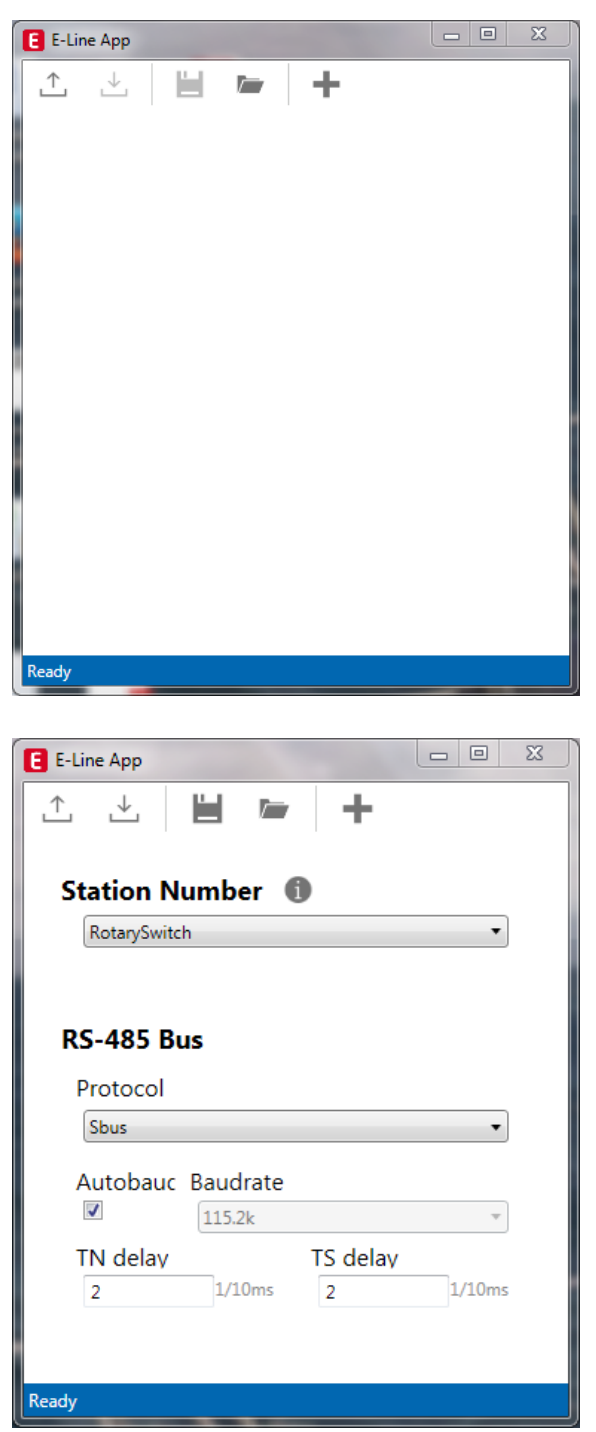

# **S-Bus-Einstellungen**

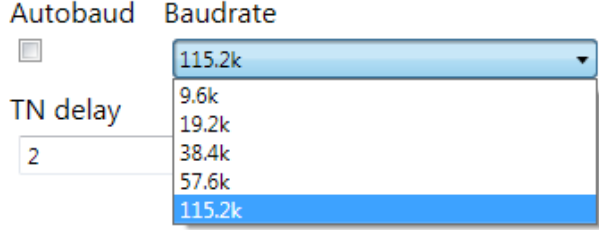

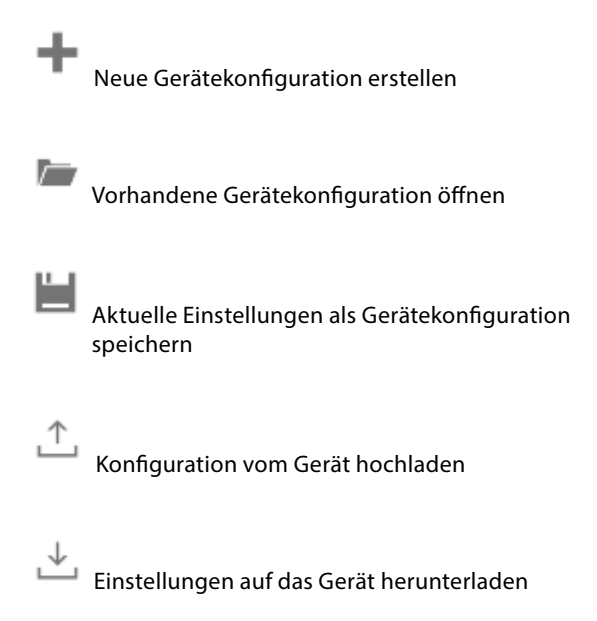

Die Stationsnummer wird mit den Drehschaltern am Gerät in einem Bereich von 0 … 98 eingestellt. Werden die Drehschalter auf Position 99 gestellt, kann die Stationsnummer durch die Gerätekonfiguration in einem Bereich von 0 … 253 definiert werden.

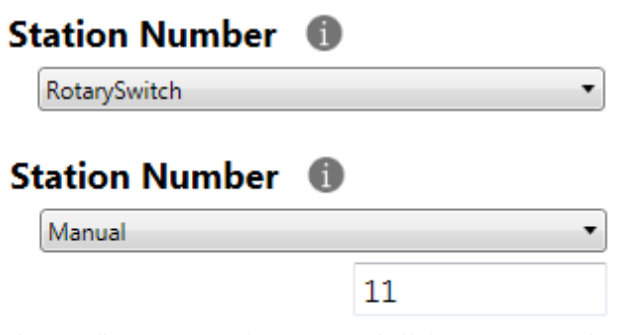

Als serielles Kommunikationsprotokoll kann S-Bus oder Modbus gewählt werden. Werkseitig werden die Module mit S-Bus ausgeliefert.

# **RS-485 Bus**

Protocol

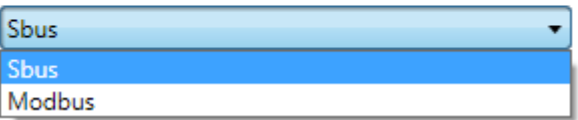

Für die Baudrate kann entweder die automatische Erkennung (Standardeinstellung) oder ein spezifischer Wert definiert werden. Die Optionen in der Dropdown-Liste sind verfügbar, wenn das Kontrollkästchen «Automatic» deaktiviert ist.

Für «TN Delay» und «TS Delay» sollte der Standardwert von 2 übernommen werden.

# **Modbus-Einstellungen**

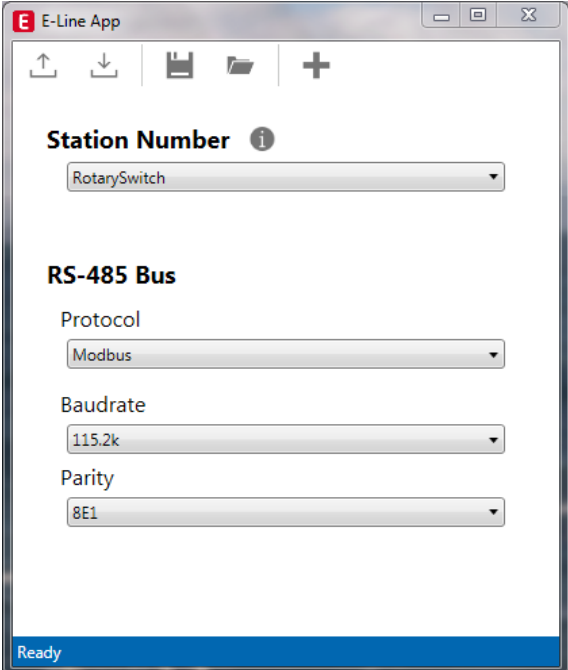

Die Baudrate ist standardmässig auf 115 200 eingestellt. Sie kann als Auswahlmöglichkeit in der Liste definiert werden.

# **Baudrate**

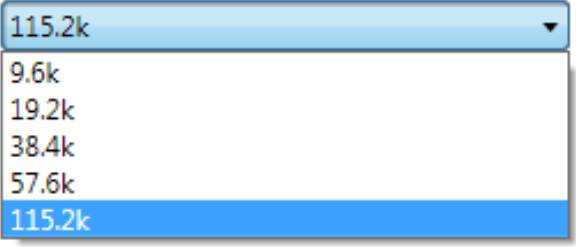

Um bestmögliche Interoperabilität zu gewährleisten, können zudem der Paritätsmodus und die Anzahl der Stoppbits eingestellt werden.

# Parity

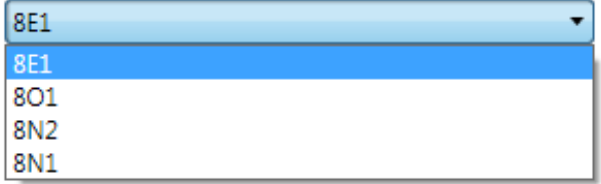

# **S-Bus-Kommunikation**

Die S-Bus-Kommunikation basiert auf dem Saia PCD® S-Bus-Datenmodus. Um die Kommunikation zwischen Saia PCD® Kontrollern und E-Line RIO-Modulen zu ermöglichen, muss lediglich eine eindeutige S-Bus-Adresse in der Kommunikationsleitung eingerichtet werden. Verwenden Sie zum Einstellen der Adresse die Drehschalter an der Vorderseite des Moduls. Die Baudrate wird werkseitig aus dem Netzwerk übernommen. Darüber hinaus ist eine Windows-basierte Anwendung für die manuelle Einstellung der Parameter verfügbar. Die Konfigurationsparameter sowie der Zustand und Wert der manuellen Überbrückung werden im nichtflüchtigen Speicher abgelegt. Berücksichtigen Sie dabei die Verzögerung von etwa einer Sekunde zwischen der manuellen Änderung eines Zustands und der Speicherung im nichtflüchtigen Speicher.

### **Geräteadresse**

- ▶ 0 ... 98 Die Adresse wird über die Drehschalter eingestellt.
- f 99 Die Adresse wird aus der Gerätekonfiguration übernommen. Die Adresse ist mit der E-Line Konfigurationssoftware einstellbar.

### **Startvorgang**

- f Neustart: Alle Ausgänge werden zurückgesetzt (ausgeschaltet).
- ► <1 Sek. Ausgänge im manuellen Betrieb werden auf den Zustand vor dem Ausschalten eingestellt.
- ▶ Ausgänge im Automatikmodus
	- Wenn nach dem Neustart innerhalb des «Einschalt-Zeitlimits für den sicheren Zustand» kein Telegramm empfangen wird, wechselt das Modul in den sicheren Zustand und stellt die Ausgänge auf die konfigurierten Werte ein.

Sobald ein gültiges Befehlstelegramm eingeht, werden die Ausgänge wieder durch die Kommunikation gesteuert. Wenn innerhalb des «Kommunikations-Zeitlimits für den sicheren Zustand» keine Kommunikationsaktualisierung erfolgt, wechselt das Modul in den sicheren Zustand und stellt die Ausgänge auf die konfigurierten Werte ein.

### **Nutzung der E-Line Modul-spezifischen FBoxen**

Die Nutzung der E-Line Modul-spezifischen FBoxen aus der E-Line S-Bus Fupla-Bibliothek erlaubt eine einfache und effiziente Inbetriebnahme der E-Line RIO.

Mithilfe der FBoxen können sämtliche Funktionalitäten der E-Line RIO definiert und konfiguriert werden, darunter die Berechtigung zur manuellen Überbrückung, die Nutzung des sicheren Zustands, das Verhalten und die Farbe der LEDs und vieles mehr.

Im Hintergrund verwendet die FBox das schnelle «E-Line S-Bus»-Protokoll für die Hochgeschwindigkeitskommunikation zwischen Masterstation und RIO.

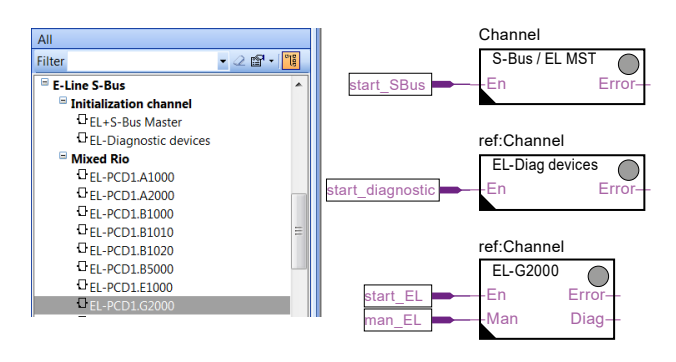

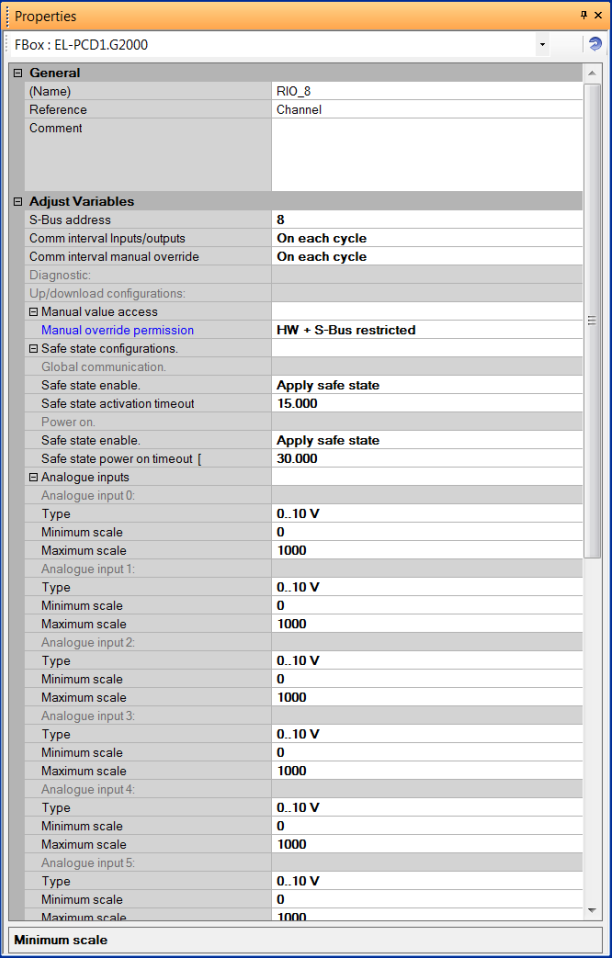

### **S-Bus-Kommunikation**

### **Direktzugang zu den RIO-Medien mittels standardmässiger S-Bus-Sende- und Empfangstelegramme**

Im folgenden Kapitel werden die Medien- und Parameterzuordnungen zu Registern und Flags für eine individuelle Programmierung beschrieben. Um eine effiziente Programmierung der PCD zu gewährleisten, eignen sich die E-Line RIO FBox-Familie und -Vorlagen für die meisten Anwendungen. Nur für die individuelle Programmierung (z. B. Anweisungsliste) ist eine standardmässige S-Bus-Kommunikation erforderlich.

### **Universelle Eingänge**

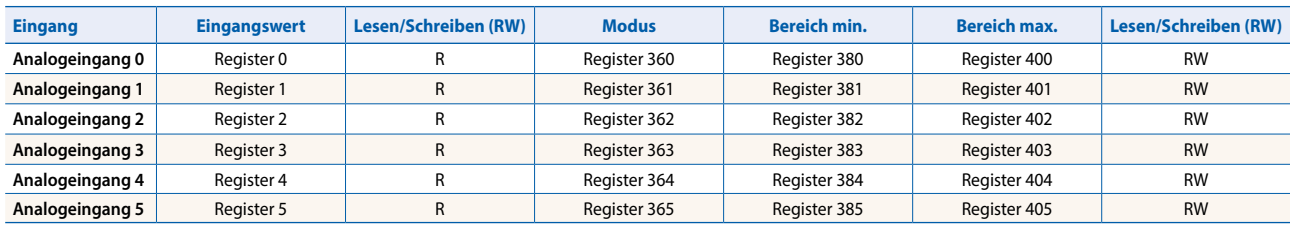

### **Register für Moduskonfiguration:**

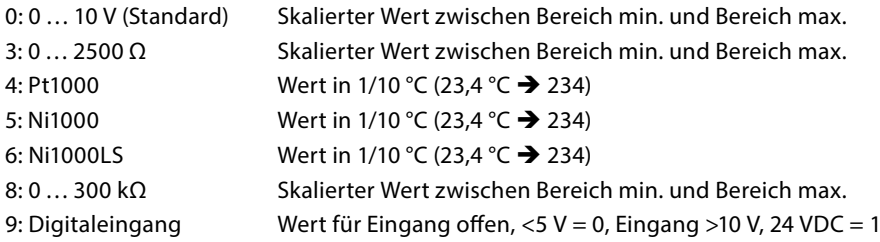

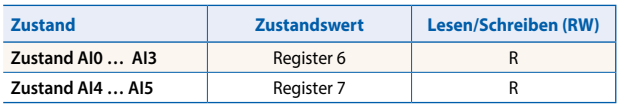

Registerformat: 1 Byte für jeden Analogeingangszustand. (z. B. Byte 0: AI0 Byte 1: AI1 Byte 2: AI2 Byte 3: AI3) Bit 0 Analogeingang oberhalb des Bereichs Bit 1 Analogeingang unterhalb des Bereichs

Der Zustandswert wird gelöscht, wenn der Eingang wieder in den Normalzustand zurückkehrt.

### **Analogausgänge**

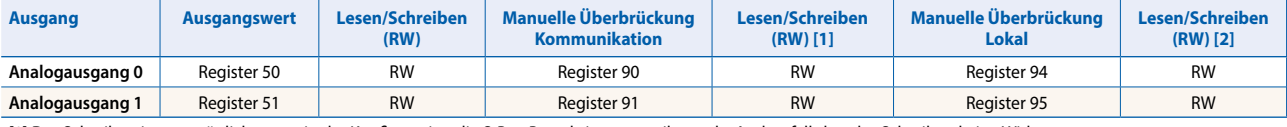

[1] Das Schreiben ist nur möglich, wenn in der Konfiguration die S-Bus-Berechtigung erteilt wurde. Andernfalls hat das Schreiben keine Wirkung.

[2] Das Schreiben in diese Register hat keine Wirkung. Wird nur verwendet, wenn in der Konfiguration eine Hardwareberechtigung erteilt wurde.

Normaler Betrieb: Die Ausgänge werden entsprechend dem von der Kommunikation gesetzten Flag eingestellt. Manueller Betrieb: Die Ausgänge werden entsprechend dem manuellen Befehl eingestellt; die Kommunikations-Flags werden ignoriert. Bei einer Kommunikationsunterbrechung kann der Wert für den sicheren Zustand angewendet werden (siehe Tabelle «Konfiguration des sicheren Zustands»).

### **Registerformat für die manuelle Überbrückung per S-Bus (Reg. 90 … 91):**

- Bit 0 **Aktueller Ausgangswert**<br>Bit 30 1: Ausgang wird durch m
- 1: Ausgang wird durch manuelle Überbrückung per S-Bus gesteuert
- Bit 31 1: Ausgang wird durch manuelle Überbrückung per lokale Tasten gesteuert

# **Registerformat für die lokale manuelle Überbrückung (Reg. 94 … 95):**

Aktueller Ausgangswert

Bit 31 1: Ausgang wird durch manuelle Überbrückung per lokale Tasten gesteuert

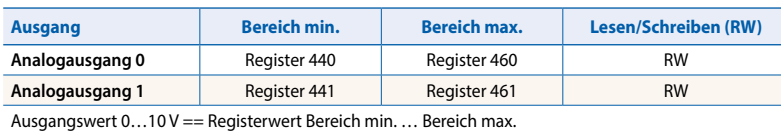

# **S-Bus-Kommunikation**

**Triac-Ausgänge** 

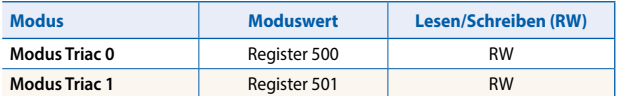

Modus: PWM 0 (Standard) Phasensteuerung 1

### **Triac-Ausgänge**

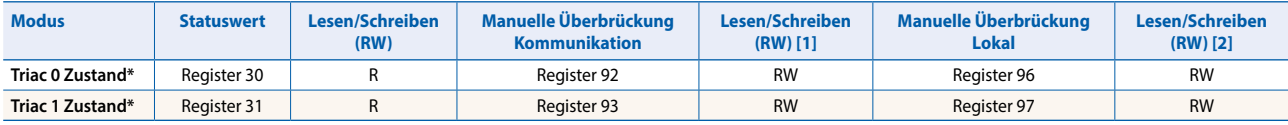

\* Registerformat: 0xnnnnmmmm (Hexadezimal): Zustand n == 0 Triac Aus, n != 0 Triac Ein, m = vergangene Zeit des PWM-Zyklus in Sekunden

[1] Das Schreiben ist nur möglich, wenn in der Konfiguration die S-Bus-Berechtigung erteilt wurde. Andernfalls hat das Schreiben keine Wirkung.

[2] Das Schreiben in diese Register hat keine Wirkung. Wird nur verwendet, wenn in der Konfiguration eine Hardwareberechtigung erteilt wurde.

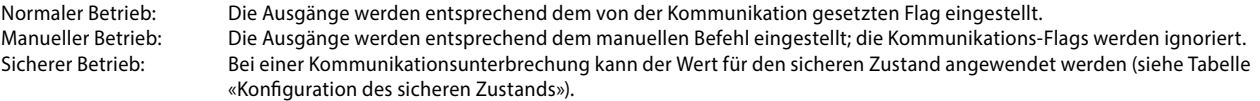

### **Registerformat für die manuelle Überbrückung per S-Bus (Reg. 92 … 93):**

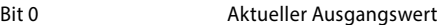

- Bit 30 1: Ausgang wird durch manuelle Überbrückung per S-Bus gesteuert
- Bit 31 1: Ausgang wird durch manuelle Überbrückung per lokale Tasten gesteuert

# **Registerformat für die lokale manuelle Überbrückung (Reg. 96 … 97):**

Aktueller Ausgangswert

Bit 31 1: Ausgang wird durch manuelle Überbrückung per lokale Tasten gesteuert

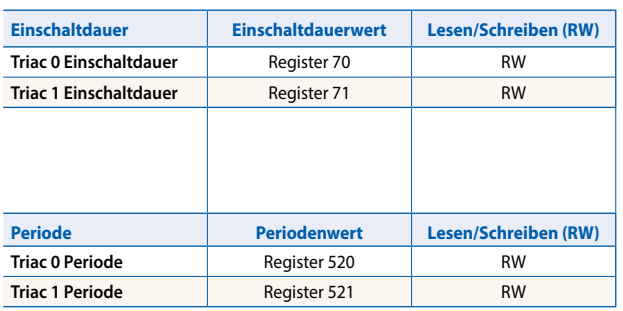

Einschaltdauer in % mit einer festen Dezimalstelle 0 … 100 % = Registerwert 0 … 1000. PWM: Der Triac wird zu Beginn eines neuen Zyklus für einen Zeitraum von Triac-Periode [s] × Einschaltdauer [%] aktiviert. Phasensteuerung: Der Triac wird nach jeweils einer halben Welle für einen Einschaltdauerprozentsatz von 10 ms gestartet.

PWM-Periode in Sekunden, gültige Werte 1 … 600, Werkseinstellung 30 Sekunden.

### **Konfiguration des sicheren Zustands und der manuellen Überbrückung**

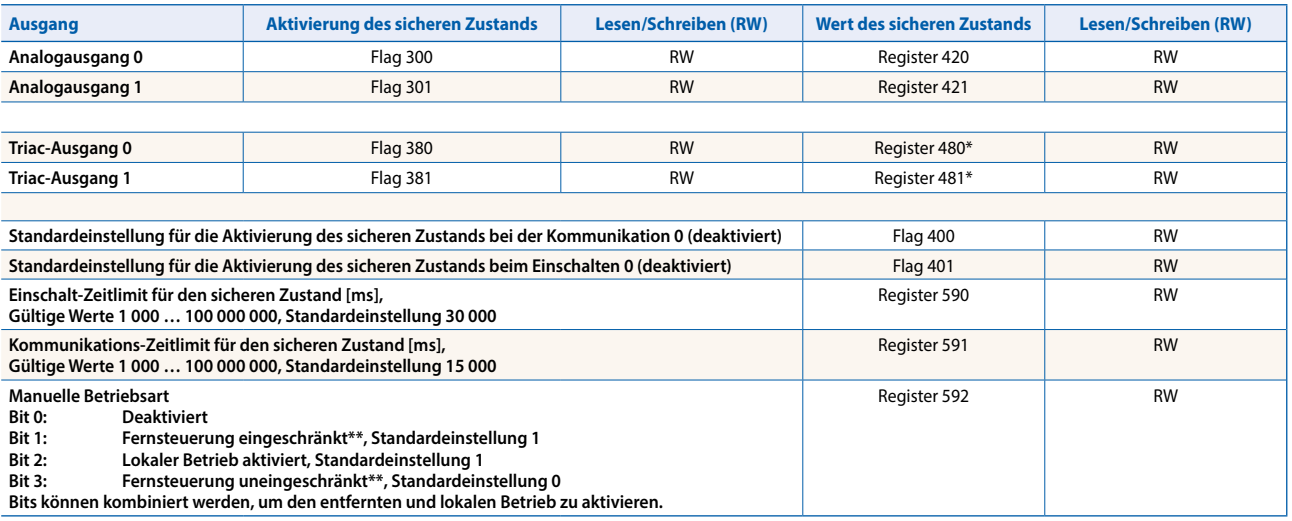

\* Einschaltdauer in % 0..100 % = Registerwert 0…1000

\*\* Wenn der manuelle Betrieb lokal am Modul aktiviert ist, können der Ausgangswert und der manuelle Zustand nicht aus der Ferne eingestellt/zurückgesetzt werden.

Manuelle Betriebsart:

- $\blacktriangleright$  Deaktiviert (0)
- ▶ Nur lokaler Betrieb (4, Bit 2 eingestellt)
- f Lokaler Betrieb aktiviert, entfernter Betrieb eingeschränkt (6, Bit 1 und 2 eingestellt), Standardeinstellung
- f Lokaler und entfernter Betrieb aktiviert (12, Bit 2 und 3 eingestellt)

▶ Nur entfernter Betrieb, lokaler Betrieb deaktiviert (8, Bit 3 eingestellt)

- Das Flag für die Aktivierung des sicheren Zustands und der Wert für den sicheren Zustand werden wie folgt kombiniert:
	- Wenn das Aktivierungs-Flag auf 0 eingestellt wird, wird der Ausgangswert bei Ereignissen, die den sicheren Zustand auslösen, unverändert beibehalten.
	- Wenn das Aktivierungs-Flag auf 1 eingestellt wird, wird bei Ereignissen, die den sicheren Zustand auslösen, der Wert für den sicheren Zustand geschrieben.

### **Geräteinformationen**

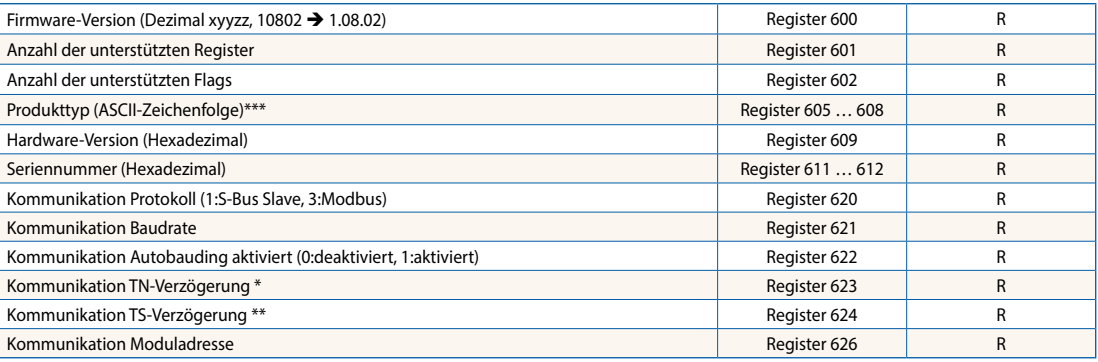

\* Zeit in 0,1 ms (z. B. 2 = 200), bevor der Sendemodus des RS-485-Leitungstreibers aktiviert wird (wird nur für das S-Bus-Slave-Protokoll verwendet)<br>\*\* Zeit in 0,1 ms (z. B. 2 = 200), bevor das erste Zeichen gesendet wird,

# **Modbus-Kommunikation**

Modbus erfüllt die Anforderungen an standardmässige Kommunikationsprotokolle. Es basiert auf Modbus RTU. Um die Modbus-Kommunikationsparameter zu aktivieren und einzustellen, wird die Windows-basierte Konfigurationssoftware benötigt. Verwenden Sie zum Einstellen der Geräteadresse die Drehschalter an der Vorderseite der Module. Die Konfigurationsparameter sowie der Zustand und Wert der manuellen Überbrückung werden im nichtflüchtigen Speicher abgelegt. Berücksichtigen Sie dabei die Verzögerung von etwa einer Sekunde zwischen der manuellen Änderung eines Zustands und der Speicherung im nichtflüchtigen Speicher.

### **Geräteadresse**

- ▶ 0 ... 98 Die Adresse wird über die Drehschalter eingestellt.
- ► 99 Die Adresse wird aus der Gerätekonfiguration übernommen. Die Adresse ist mit der E-Line Konfigurationssoftware einstellbar.

### **Startvorgang**

- f Neustart: Alle Ausgänge werden zurückgesetzt (ausgeschaltet).
- f <1 Sek. Ausgänge im manuellen Betrieb werden auf den Zustand vor dem Ausschalten eingestellt.
- ▶ Ausgänge im Automatikmodus
	- Wenn nach dem Neustart innerhalb des «Einschalt-Zeitlimits für den sicheren Zustand» kein Telegramm empfangen wird, wechselt das Modul in den sicheren Zustand und stellt die Ausgänge auf die konfigurierten Werte ein. Sobald ein gültiges Befehlstelegramm eingeht, werden die Ausgänge wieder durch die Kommunikation gesteuert. Wenn innerhalb des «Kommunikations-Zeitlimits für den sicheren Zustand» keine Kommunikationsaktualisierung erfolgt, wechselt das Modul in den sicheren Zustand und stellt die Ausgänge auf die konfigurierten Werte ein.

Im folgenden Kapitel werden die Medien- und Parameterzuordnungen zu Registern und Flags (= Spulen) beschrieben. Unterstützte Modbus-Services:

- $\blacktriangleright$  Funktionscode 1 (Spulen lesen)
- $\blacktriangleright$  Funktionscode 3 (Register lesen)
- ▶ Funktionscode 15 (mehrere Spulen schreiben)
- ▶ Funktionscode 16 (mehrere Register schreiben)

# **Spulen lesen**

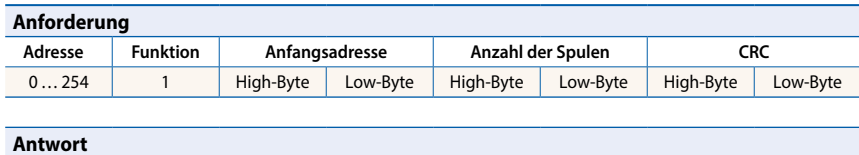

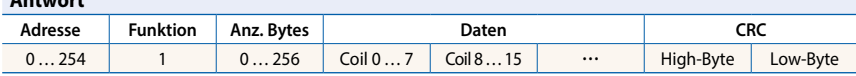

# **Spulen schreiben**

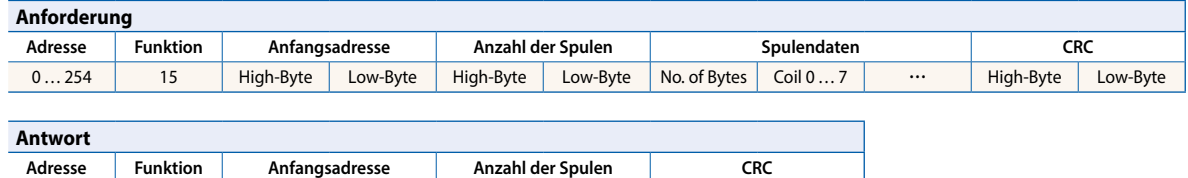

# **Register lesen**

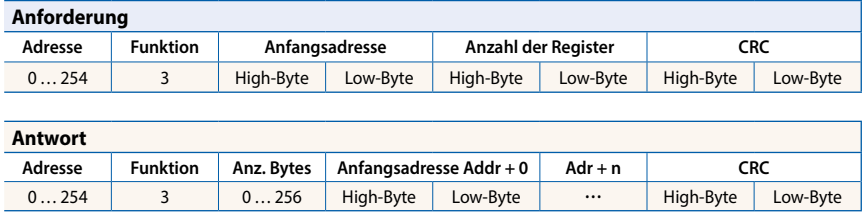

0...254 15 High-Byte Low-Byte High-Byte Low-Byte High-Byte Low-Byte

# **Register schreiben**

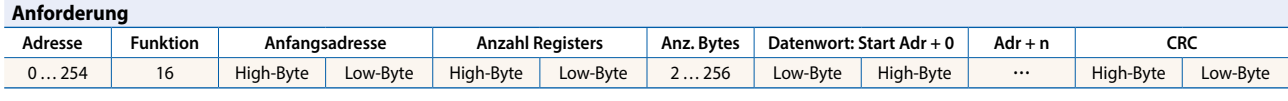

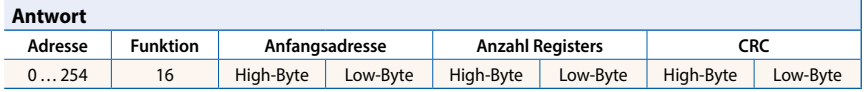

Das Prüfwort (CRC) muss über alle Telegrammbytes berechnet werden, angefangen mit dem Adressfeld bis zum letzten Datenbyte. Das CRC muss mit den Daten verknüpft sein. Ein Beispiel finden Sie im Anhang dieses Dokuments. Ausführliche Informationen entnehmen Sie bitten der öffentlich verfügbaren Modbus-Dokumentation unter [www.modbus.org.](http://www.modbus.org)

### **Modbus-Kommunikation**

### **Universelle Eingänge**

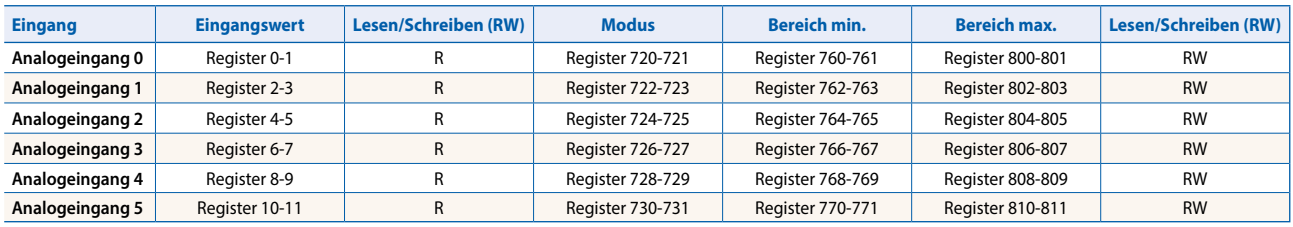

### **Register für Moduskonfiguration:**

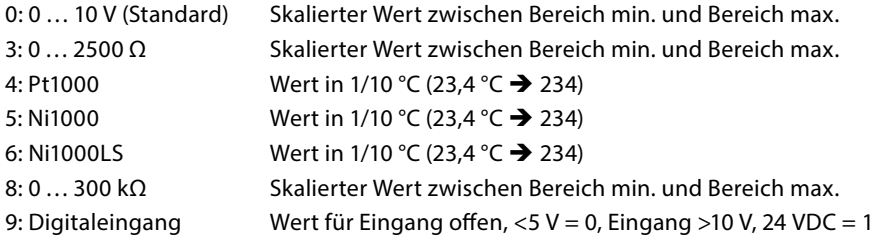

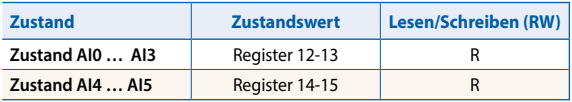

Registerformat: 1 Byte für jeden Analogeingangszustand. (z. B. Byte 0: AI0 Byte 1: AI1 Byte 2: AI2 Byte 3: AI3)<br>Bit 0 Analc Analogeingang oberhalb des Bereichs Bit 1 Analogeingang unterhalb des Bereichs Der Zustandswert wird gelöscht, sobald der Eingang wieder einen korrekten Wert hat.

**Analogausgänge**

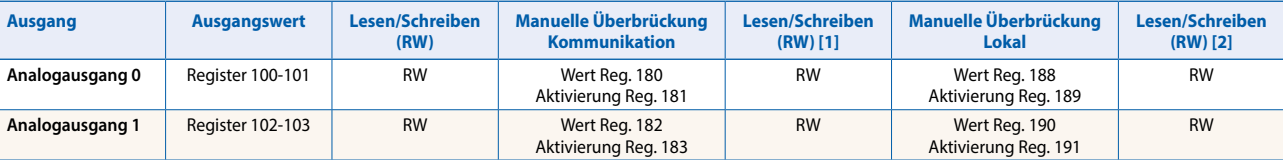

[1] Das Schreiben ist nur möglich, wenn in der Konfiguration die S-Bus-Berechtigung erteilt wurde. Andernfalls hat das Schreiben keine Wirkung. [2] Das Schreiben in diese Register hat keine Wirkung. Wird nur verwendet, wenn in der Konfiguration eine Hardwareberechtigung erteilt wurde.

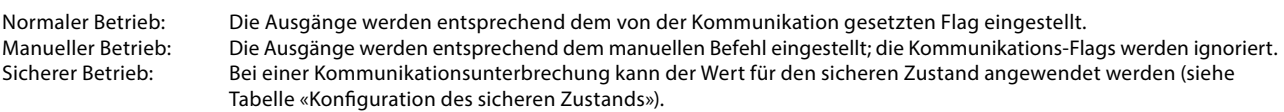

### **Registerformat für die manuelle Überbrückung per Modbus (Reg. 180 … 183):**

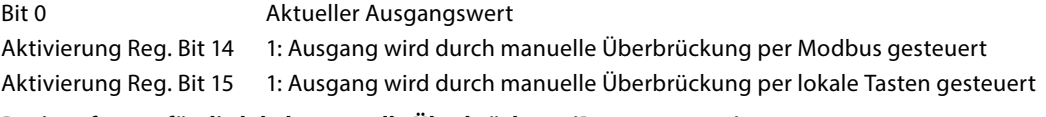

# **Registerformat für die lokale manuelle Überbrückung (Reg. 188 … 191):**

Wert Reg. Bit 0 Aktueller Ausgangswert

Aktivierung Reg. Bit 15 1: Ausgang wird durch manuelle Überbrückung per lokale Tasten gesteuert

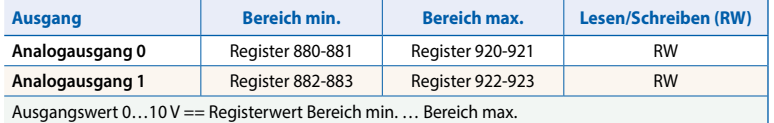

# **Modbus-Kommunikation**

**Triac-Ausgänge** 

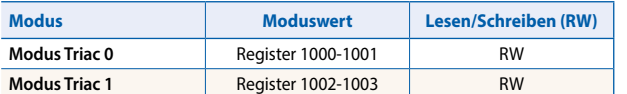

Modus: PWM 0 (Standard) Phasensteuerung 1

### **Triac-Ausgänge**

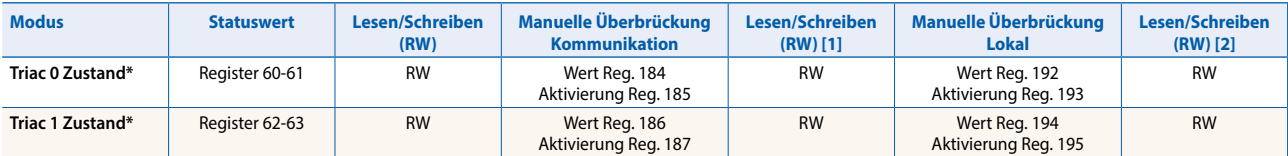

\* Registerformat 30-31, 32-33: 0xnnnnmmmm (Hexadezimal): Zustand n == 0 Triac Aus, n != 0 Triac Ein, m = vergangene Zeit des PWM-Zyklus in Sekunden [1] Das Schreiben ist nur möglich, wenn in der Konfiguration die S-Bus-Berechtigung erteilt wurde. Andernfalls hat das Schreiben keine Wirkung.

[2] Das Schreiben in diese Register hat keine Wirkung. Wird nur verwendet, wenn in der Konfiguration eine Hardwareberechtigung erteilt wurde.

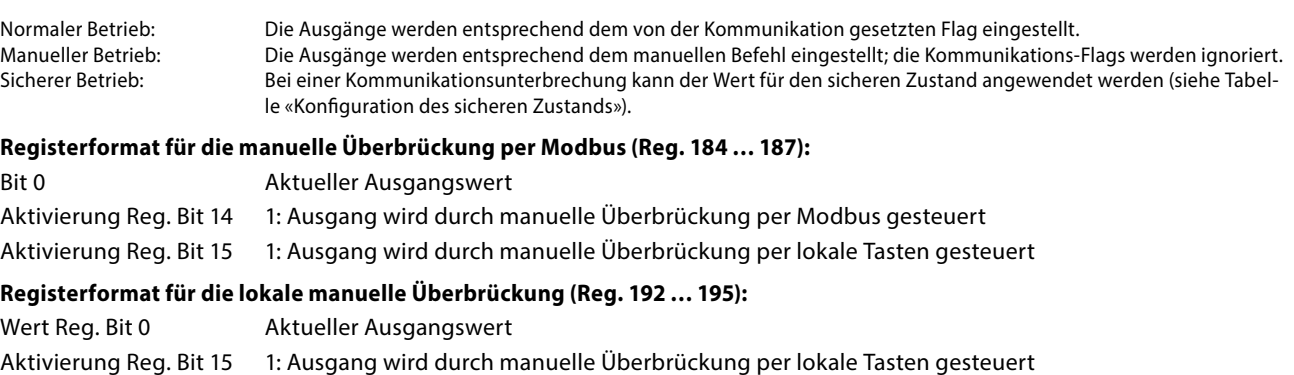

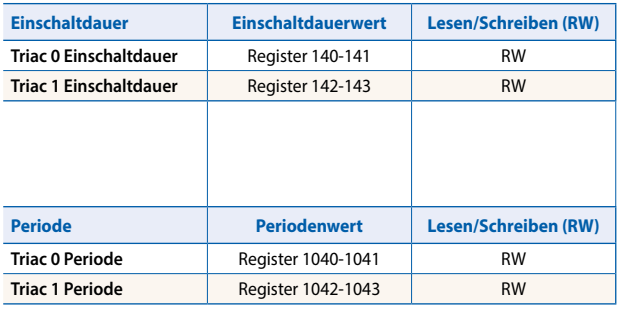

Einschaltdauer in % mit einer festen Dezimalstelle

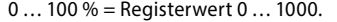

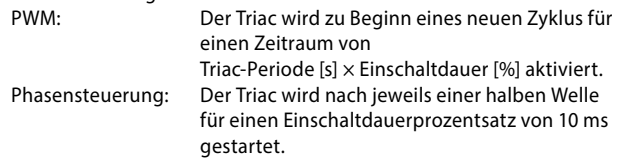

PWM-Periode in Sekunden, gültige Werte 1 … 600, Werkseinstellung 30 Sekunden.

### **Konfiguration des sicheren Zustands und der manuellen Überbrückung**

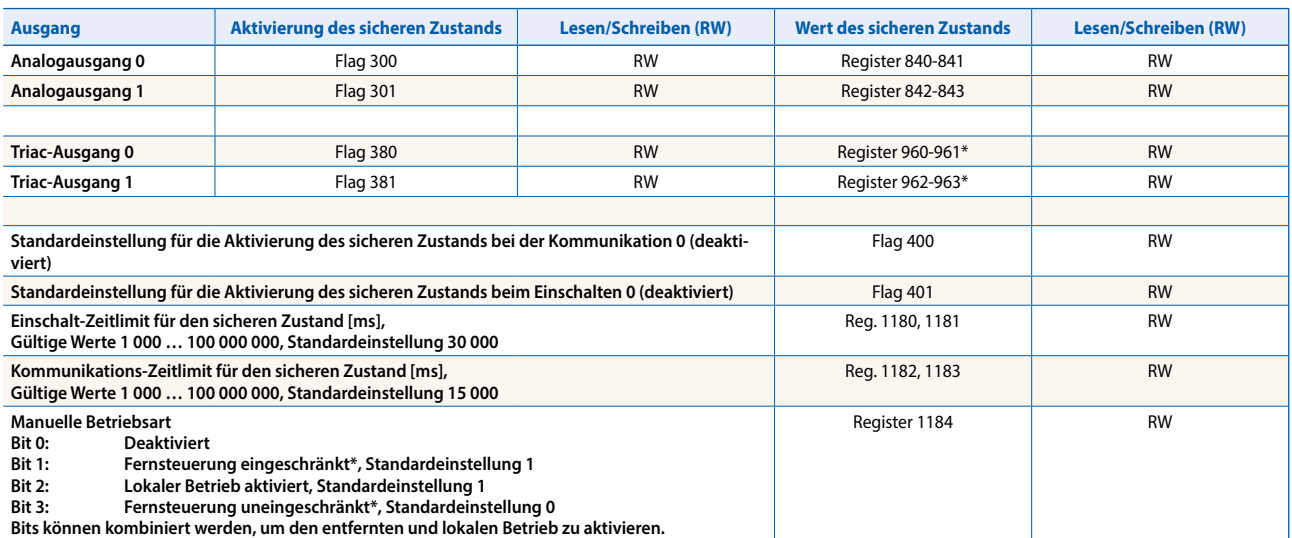

\* Einschaltdauer in % 0..100 % = Registerwert 0…1000

MaYtuelle Betriebstift. Iokal am Modul aktiviert ist, können der Ausgangswert und der manuelle Zustand nicht aus der Ferne eingestellt/zurückgesetzt werden.

### $\blacktriangleright$  Deaktiviert (0)

- ▶ Nur lokaler Betrieb (4, Bit 2 eingestellt)
- f Lokaler Betrieb aktiviert, entfernter Betrieb eingeschränkt (6, Bit 1 und 2 eingestellt), Standardeinstellung
- f Lokaler und entfernter Betrieb aktiviert (12, Bit 2 und 3 eingestellt)

▶ Nur entfernter Betrieb, lokaler Betrieb deaktiviert (8, Bit 3 eingestellt)

- Das Flag für die Aktivierung des sicheren Zustands und der Wert für den sicheren Zustand werden wie folgt kombiniert:
	- Wenn das Aktivierungs-Flag auf 0 eingestellt wird, wird der Ausgangswert bei Ereignissen, die den sicheren Zustand auslösen, unverändert beibehalten.
	- Wenn das Aktivierungs-Flag auf 1 eingestellt wird, wird bei Ereignissen, die den sicheren Zustand auslösen, der Wert für den sicheren Zustand geschrieben.

### **Geräteinformationen**

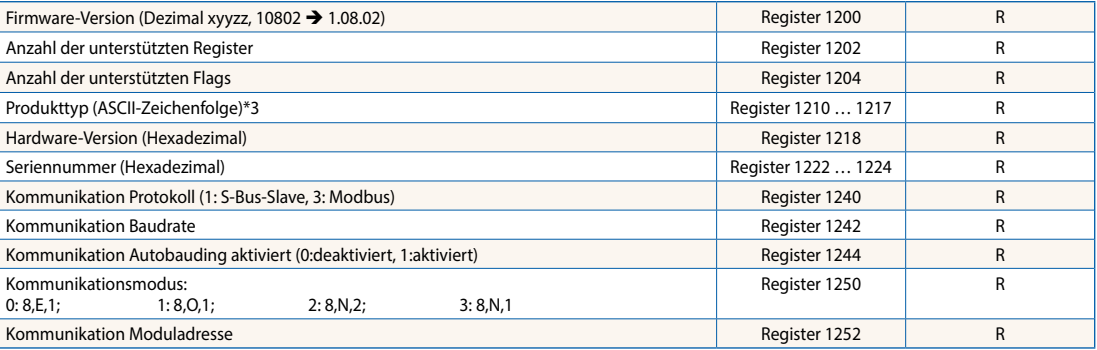

\*1 Die acht Register enthalten die ASCII-Zeichen für den Produkttypen. Z. B. für PCD1.A2000-A20: 1210…1217: 5043H | 4431H | 2E41H | 3230H | 3030H | 2D41H | 3230H | 0000H

### **Beispiel für die Berechnung des Prüfwortes (CRC)**

(Quelle: [http://modbus.org/docs/PI\\_MBUS\\_300.pdf](http://modbus.org/docs/PI_MBUS_300.pdf), der folgende Seiteninhalt wurde sinngemäss aus dem Referenzdokument kopiert. Bei Fragen konsultieren Sie bitte die Originalquelle.)

Die Funktion lässt zwei Argumente zu: unsigned char \*puchMsg – Ein Verweis auf den Nachrichtenpuffer mit Binärdaten zum Berechnen der vorzeichenlosen CRC-Kurzversion; usDataLen – Die Anzahl der Bytes im Nachrichtenpuffer. Die Funktion gibt das Prüfwort als vorzeichenlose Kurzversion (Typ «unsigned short») zurück.

### **Funktion zum Berechnen des Prüfwortes (CRC)**

```
unsigned short CRC16(puchMsg, usDataLen) ; 
unsigned char *puchMsg ; \overline{y} /* Nachricht zum Berechnen des CRC */
unsigned short usDataLen ; \overrightarrow{ } Anzahl der Bytes in der Nachricht \overrightarrow{ }{ 
        unsigned char uchCRCHi = \theta \times FF; \qquad \qquad \rightarrow High-Byte des CRC initialisiert \ast \landunsigned char uchCRCLo = \theta \times FF; \qquad \qquad \rightarrow Low-Byte des CRC initialisiert \ast \wedgeunsigned uIndex ; \overline{y} /* Indizierung in der CRC-Suchtabelle */
        while (usDataLen--) //* Nachrichtenpuffer durchlaufen */
        { 
                uIndex = uchCRCHi \wedge *puchMsgg++; \wedge * CRC berechnen */
                 uchCRCHi = uchCRCLo ^ auchCRCHi[uIndex]; 
                 uchCRCLo = auchCRCLo[uIndex]; 
        } 
        return (uchCRCHi << 8 | uchCRCLo);
```

```
Tabelle der höherwertigen Bytes (High-Byte)
```
}

```
/* Tabelle der CRC-Werte für höherwertige Bytes (High-Byte) */ 
static unsigned char auchCRCHi[] = { 
0x00, 0xC1, 0x81, 0x40, 0x01, 0xC0, 0x80, 0x41, 0x01, 0xC0, 0x80, 0x41, 0x00, 0xC1, 0x81, 0x40, 
0x01, 0xC0, 0x80, 0x41, 0x00, 0xC1, 0x81, 0x40, 0x00, 0xC1, 0x81, 0x40, 0x01, 0xC0, 0x80, 0x41, 
0x01, 0xC0, 0x80, 0x41, 0x00, 0xC1, 0x81, 0x40, 0x00, 0xC1, 0x81, 0x40, 0x01, 0xC0, 0x80, 0x41, 
0x00, 0xC1, 0x81, 0x40, 0x01, 0xC0, 0x80, 0x41, 0x01, 0xC0, 0x80, 0x41, 0x00, 0xC1, 0x81, 0x40, 
0x01, 0xC0, 0x80, 0x41, 0x00, 0xC1, 0x81, 0x40, 0x00, 0xC1, 0x81, 0x40, 0x01, 0xC0, 0x80, 0x41, 
0x00, 0xC1, 0x81, 0x40, 0x01, 0xC0, 0x80, 0x41, 0x01, 0xC0, 0x80, 0x41, 0x00, 0xC1, 0x81, 0x40, 
0x00, 0xC1, 0x81, 0x40, 0x01, 0xC0, 0x80, 0x41, 0x01, 0xC0, 0x80, 0x41, 0x00, 0xC1, 0x81, 0x40, 
0x01, 0xC0, 0x80, 0x41, 0x00, 0xC1, 0x81, 0x40, 0x00, 0xC1, 0x81, 0x40, 0x01, 0xC0, 0x80, 0x41, 
0x01, 0xC0, 0x80, 0x41, 0x00, 0xC1, 0x81, 0x40, 0x00, 0xC1, 0x81, 0x40, 0x01, 0xC0, 0x80, 0x41, 
0x00, 0xC1, 0x81, 0x40, 0x01, 0xC0, 0x80, 0x41, 0x01, 0xC0, 0x80, 0x41, 0x00, 0xC1, 0x81, 0x40, 
0x00, 0xC1, 0x81, 0x40, 0x01, 0xC0, 0x80, 0x41, 0x01, 0xC0, 0x80, 0x41, 0x00, 0xC1, 0x81, 0x40, 
0x01, 0xC0, 0x80, 0x41, 0x00, 0xC1, 0x81, 0x40, 0x00, 0xC1, 0x81, 0x40, 0x01, 0xC0, 0x80, 0x41, 
0x00, 0xC1, 0x81, 0x40, 0x01, 0xC0, 0x80, 0x41, 0x01, 0xC0, 0x80, 0x41, 0x00, 0xC1, 0x81, 0x40, 
0x01, 0xC0, 0x80, 0x41, 0x00, 0xC1, 0x81, 0x40, 0x00, 0xC1, 0x81, 0x40, 0x01, 0xC0, 0x80, 0x41, 
0x01, 0xC0, 0x80, 0x41, 0x00, 0xC1, 0x81, 0x40, 0x00, 0xC1, 0x81, 0x40, 0x01, 0xC0, 0x80, 0x41, 
0x00, 0xC1, 0x81, 0x40, 0x01, 0xC0, 0x80, 0x41, 0x01, 0xC0, 0x80, 0x41, 0x00, 0xC1, 0x81, 0x40 };
```
### **Tabelle der niederwertigen Bytes (Low-Byte)**

/\* Tabelle der CRC-Werte für niederwertige Bytes (Low-Byte)\*/

static char auchCRCLo[] = {

0x00, 0xC0, 0xC1, 0x01, 0xC3, 0x03, 0x02, 0xC2, 0xC6, 0x06, 0x07, 0xC7, 0x05, 0xC5, 0xC4, 0x04, 0xCC, 0x0C, 0x0D, 0xCD, 0x0F, 0xCF, 0xCE, 0x0E, 0x0A, 0xCA, 0xCB, 0x0B, 0xC9, 0x09, 0x08, 0xC8, 0xD8, 0x18, 0x19, 0xD9, 0x1B, 0xDB, 0xDA, 0x1A, 0x1E, 0xDE, 0xDF, 0x1F, 0xDD, 0x1D, 0x1C, 0xDC, 0x14, 0xD4, 0xD5, 0x15, 0xD7, 0x17, 0x16, 0xD6, 0xD2, 0x12, 0x13, 0xD3, 0x11, 0xD1, 0xD0, 0x10, 0xF0, 0x30, 0x31, 0xF1, 0x33, 0xF3, 0xF2, 0x32, 0x36, 0xF6, 0xF7, 0x37, 0xF5, 0x35, 0x34, 0xF4, 0x3C, 0xFC, 0xFD, 0x3D, 0xFF, 0x3F, 0x3E, 0xFE, 0xFA, 0x3A, 0x3B, 0xFB, 0x39, 0xF9, 0xF8, 0x38, 0x28, 0xE8, 0xE9, 0x29, 0xEB, 0x2B, 0x2A, 0xEA, 0xEE, 0x2E, 0x2F, 0xEF, 0x2D, 0xED, 0xEC, 0x2C, 0xE4, 0x24, 0x25, 0xE5, 0x27, 0xE7, 0xE6, 0x26, 0x22, 0xE2, 0xE3, 0x23, 0xE1, 0x21, 0x20, 0xE0, 0xA0, 0x60, 0x61, 0xA1, 0x63, 0xA3, 0xA2, 0x62, 0x66, 0xA6, 0xA7, 0x67, 0xA5, 0x65, 0x64, 0xA4, 0x6C, 0xAC, 0xAD, 0x6D, 0xAF, 0x6F, 0x6E, 0xAE, 0xAA, 0x6A, 0x6B, 0xAB, 0x69, 0xA9, 0xA8, 0x68, 0x78, 0xB8, 0xB9, 0x79, 0xBB, 0x7B, 0x7A, 0xBA, 0xBE, 0x7E, 0x7F, 0xBF, 0x7D, 0xBD, 0xBC, 0x7C, 0xB4, 0x74, 0x75, 0xB5, 0x77, 0xB7, 0xB6, 0x76, 0x72, 0xB2, 0xB3, 0x73, 0xB1, 0x71, 0x70, 0xB0, 0x50, 0x90, 0x91, 0x51, 0x93, 0x53, 0x52, 0x92, 0x96, 0x56, 0x57, 0x97, 0x55, 0x95, 0x94, 0x54, 0x9C, 0x5C, 0x5D, 0x9D, 0x5F, 0x9F, 0x9E, 0x5E, 0x5A, 0x9A, 0x9B, 0x5B, 0x99, 0x59, 0x58, 0x98, 0x88, 0x48, 0x49, 0x89, 0x4B, 0x8B, 0x8A, 0x4A, 0x4E, 0x8E, 0x8F, 0x4F, 0x8D, 0x4D, 0x4C, 0x8C, 0x44, 0x84, 0x85, 0x45, 0x87, 0x47, 0x46, 0x86, 0x82, 0x42, 0x43, 0x83, 0x41, 0x81, 0x80, 0x40 };

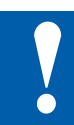

# **HINWEIS**

**Als Kleinspannung (ELV) gelten Spannungen (SELV) bis 50 Volt.**

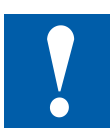

# **HINWEIS**

**Als Niederspannung gelten Spannungen zwischen 50**…**250 Volt.**

# **INSTALLATIONSVORSCHRIFTEN ZUM SCHALTEN VON NIEDERSPANNUNG**

**Aus Sicherheitsgründen darf Kleinspannung und Niederspannung nicht an zwei benachbarten Triac-Ausgängen angeschlossen werden. Es dürfen auch nicht verschiedene Phasen an zwei benachbarten Triac-Ausgängen angeschlossen werden.** 

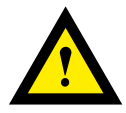

**Wird ein Modul des Saia PCD® Systems an Niederspannung angeschlossen, so sind für alle Elemente, welche mit diesem System elektrisch verbunden sind, Komponenten zu verwenden, die für Niederspannung zugelassen sind.** 

**Bei Verwendung von Niederspannung, müssen alle Anschlüsse zu den Triac-Ausgängen, welche am gleichen Stromkreis angeschlossen sind über eine gemeinsame Sicherung abgesichert werden. Die einzelnen Lastkreise können hingegen wieder einzeln abgesichert sein.** 

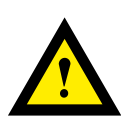

# **GEFAHR**

**Diese Geräte dürfen nur durch eine Elektrofachkraft installiert werden, andernfalls besteht Brandgefahr oder Gefahr eines elektrischen Schlages!**

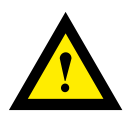

# **WARNUNG**

**Das Produkt ist nicht für den Einsatz in sicherheitskritischen Anwendungen vorgesehen. Die Verwendung in sicherheitskritischen Anwendungen ist unsicher.**

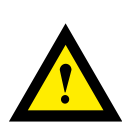

# **WARNUNG**

**Das Gerät ist nicht geeignet für den explosionsgeschützten Bereich und den Einsatzbereichen, die in EN61010 Teil 1 ausgeschlossen sind.**

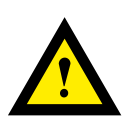

# **WARNUNG - Sicherheitshinweise**

**Nennspannung beachten, bevor das Gerät in Betrieb genommen wird (siehe Typenschild). Überzeugen Sie sich, dass die Anschlussleitungen nicht beschädigt und während der Verdrahtung des Gerätes spannungsfrei sind.**

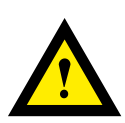

# **HINWEIS**

**Um Feuchtigkeit im Gerät durch Kondenswasser zu vermeiden, das Gerät vor dem Anschliessen ca. eine halbe Stunde bei Raumtemperatur akklimatisieren.**

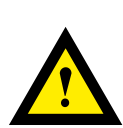

# **REINIGUNG**

**Die Module können, im spannungsfreien Zustand, mit einem trockenen oder mit Seifenlösung angefeuchtetem Tuch gesäubert werden. Auf keinen Fall dürfen ätzende oder lösungsmittelhaltige Substanzen zur Reinigung verwendet werden.**

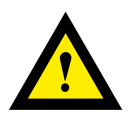

# **WARTUNG**

**Diese Geräte sind wartungsfrei. Bei Schaden durch Transport oder Lagerung dürfen vom Anwender keine Reparaturen vorgenommen werden.**

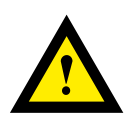

# **GEWÄHRLEISTUNG**

**Durch das Öffnen eines Moduls erlischt der Gewährleistungsanspruch.**

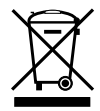

**WEEE Directive 2012/19/EC Waste Electrical and Electronic Equipment directive** Am Ende der Produktlebensdauer ist die Verpackung und das Produkt in einem entsprechenden Recyclingzentrum zu entsorgen! Das Gerät nicht mit dem üblichen Hausmüll entsorgen ! Das Produkt darf nicht verbrannt werden!

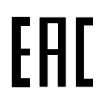

EAC Konformitätszeichen für Maschinen-Exporte nach Russland, Kasachstan und Belarus.

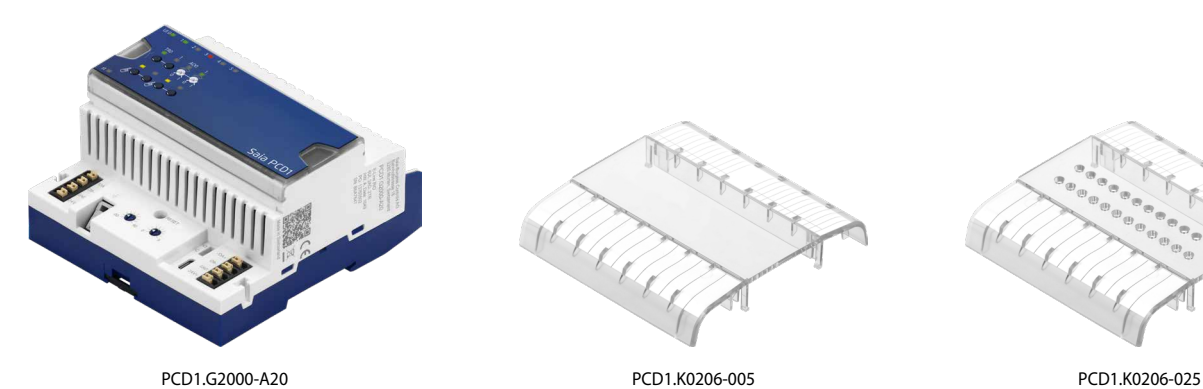

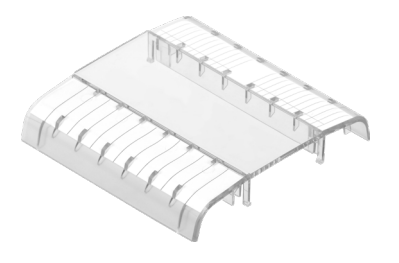

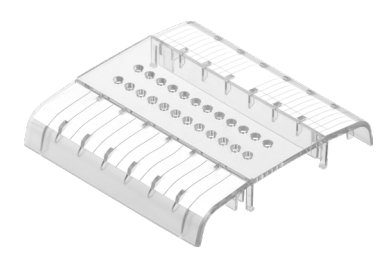

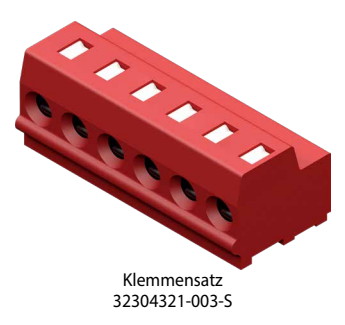

# **Bestellangaben**

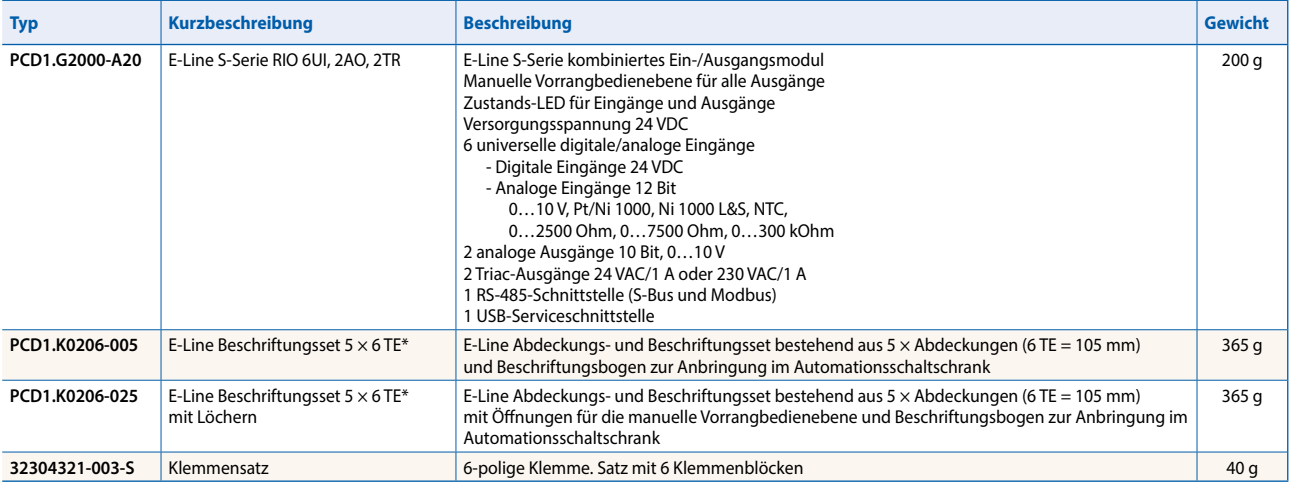

\* Teilungseinheiten: eine TE entspricht 17,5 mm

**Saia-Burgess Controls AG** Bahnhofstrasse 18 | 3280 Murten, Schweiz T +41 26 580 30 00 | F +41 26 580 34 99 www.saia-pcd.com

**support@saia-pcd.com | www.sbc-support.com**